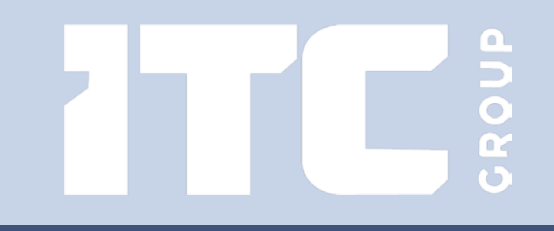

# Mastering major CSDE upgrade

### CROUF Abstract

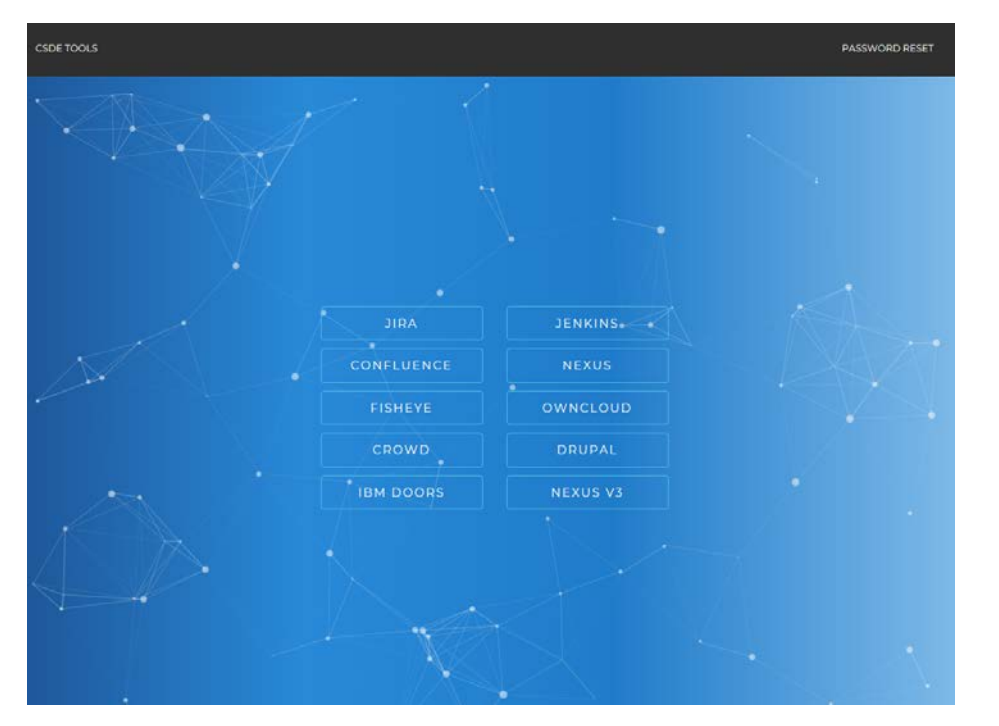

#### **Objective:**

The main task of the project was to upgrade the primary applications at CSDE.

### **Background and justification:**

After the our IT audit, we came to the conclusion that the internal IT infrastructure must be re-engineered to make it flexible, scalable and applicable on any platform.

#### https://csde.esa.int

### Brief description of the former system

ROUP

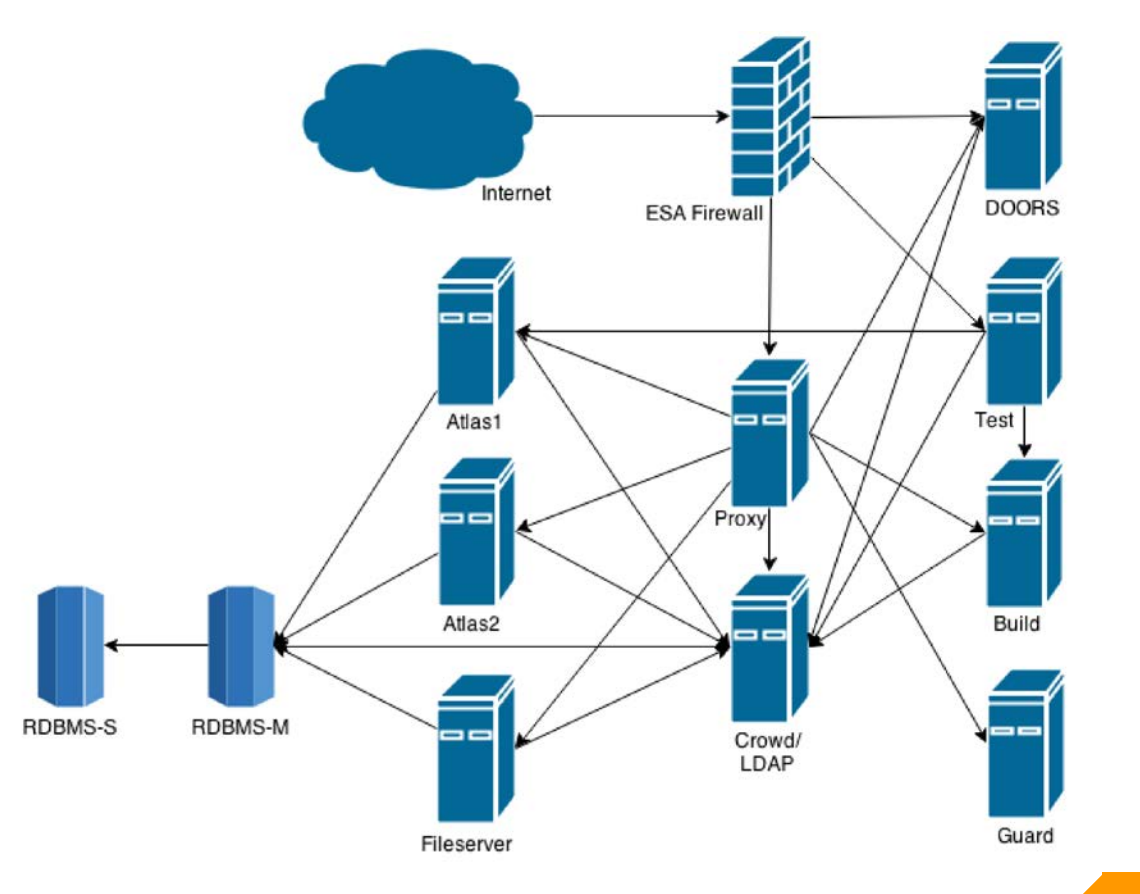

Unfortunately, the current state of the system has ceased to correspond to the level of tasks being solved.

We were involved in process of system upgrade since it was decided to modernize the system.

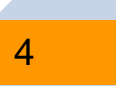

## Achievments and status:

**We modified the IT infrastructure and introduced an innovative DevOps approach giving us the opportunity to further improvement and adding new functionality without downtime and without affecting the user activities:**

- **Exall applications are launched in Docker containers**
- an Ansible continuous management(CM) system was deployed and
- used to deal with infrastructure, hosts and applications

## Achievments and status:

 $\triangleright$  the monitoring system is completely rebuilt and new subsystems are integrated into it: Zabbix and Graylog - for centralized storing and analyzing logs

 $\triangleright$  as the reverse proxy we've used nginx for ssl termination and all modern security technologies were used

dozens of Ansible playbooks and Bash/Python scripts with a total volume exceeding some thousands lines of code have been written and debugged

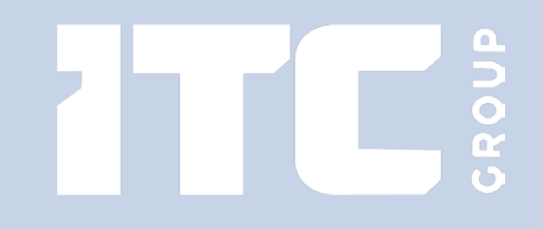

### APPLICATIONS LIST

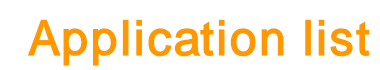

The work consisted of two main parts:

- changes in the development environment
- changes in the production environment

The summary listing of applications could be found below:

•Atlassian Jira (issue tracking)

- Atlassian Confluence (enterprise wiki)
- Atlassian Fisheye/Crucible source code management/review)
- Atlassian Crowd (single sign-on)
- Sonatype Nexus (repository management for artifacts)
- Sonatype Nexus3 (repository management for artifacts)
- Drupal (content management system)
- ownCloud (data exchange)
- Jenkins (automated build/testing and continuous integration)
- Forgerock OpenDJ (service server for LDAP support)

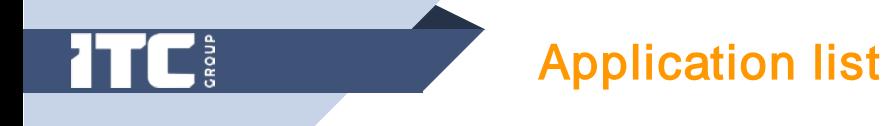

- IBM Rational DOORS (requirements management)
- GIT (version control)
- SVN (version control)

Below you could find also some applications that were upgraded/installed:

- Postgresql master/slave (SQL database)
- Docker (container management)
- Docker Registry (local Docker repository)
- Zabbix (monitoring system)
- Graylog (logs collecting/managing)
- Ansible (continuous management)
- Nginx Proxy (reverse proxy)
- Backup

### Application scheme

GROUP

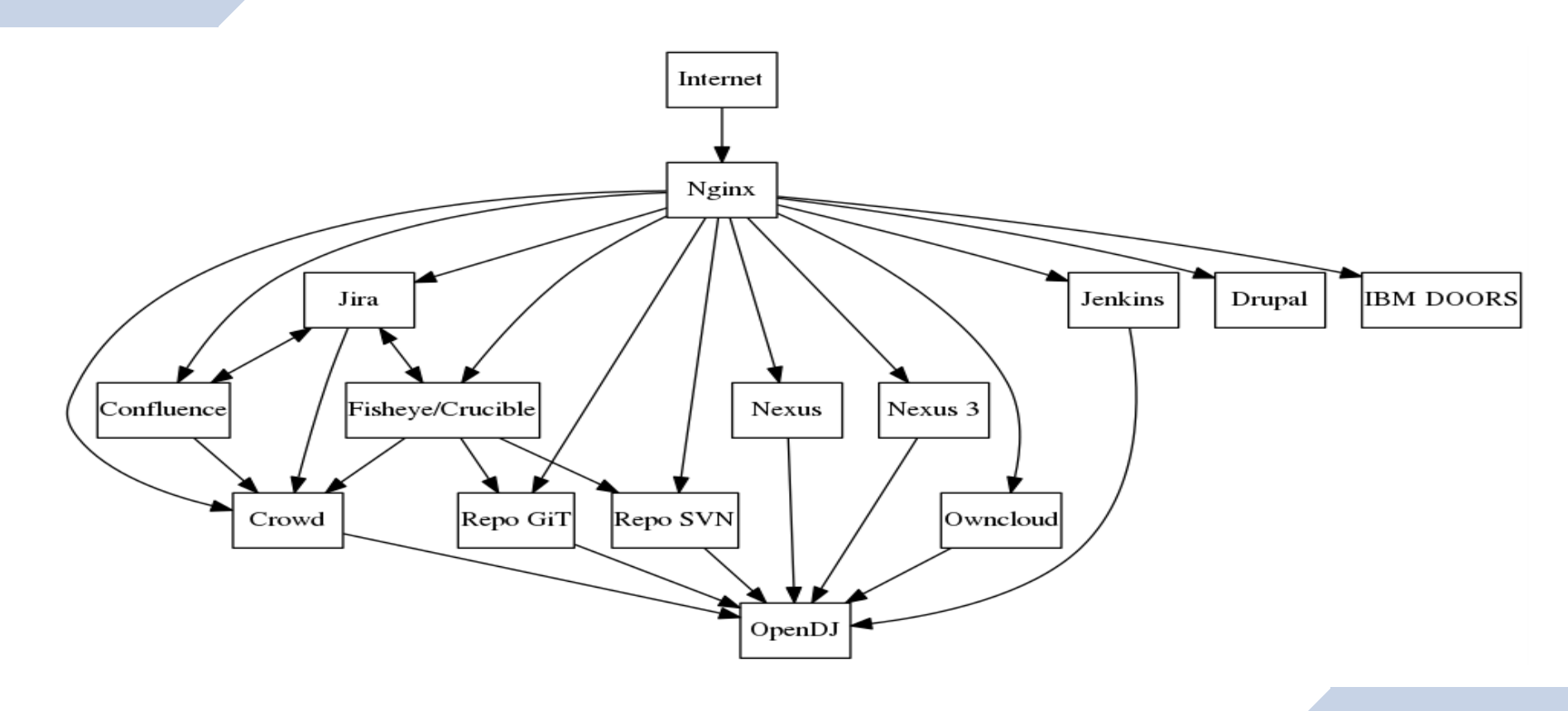

### Infrastructure scheme

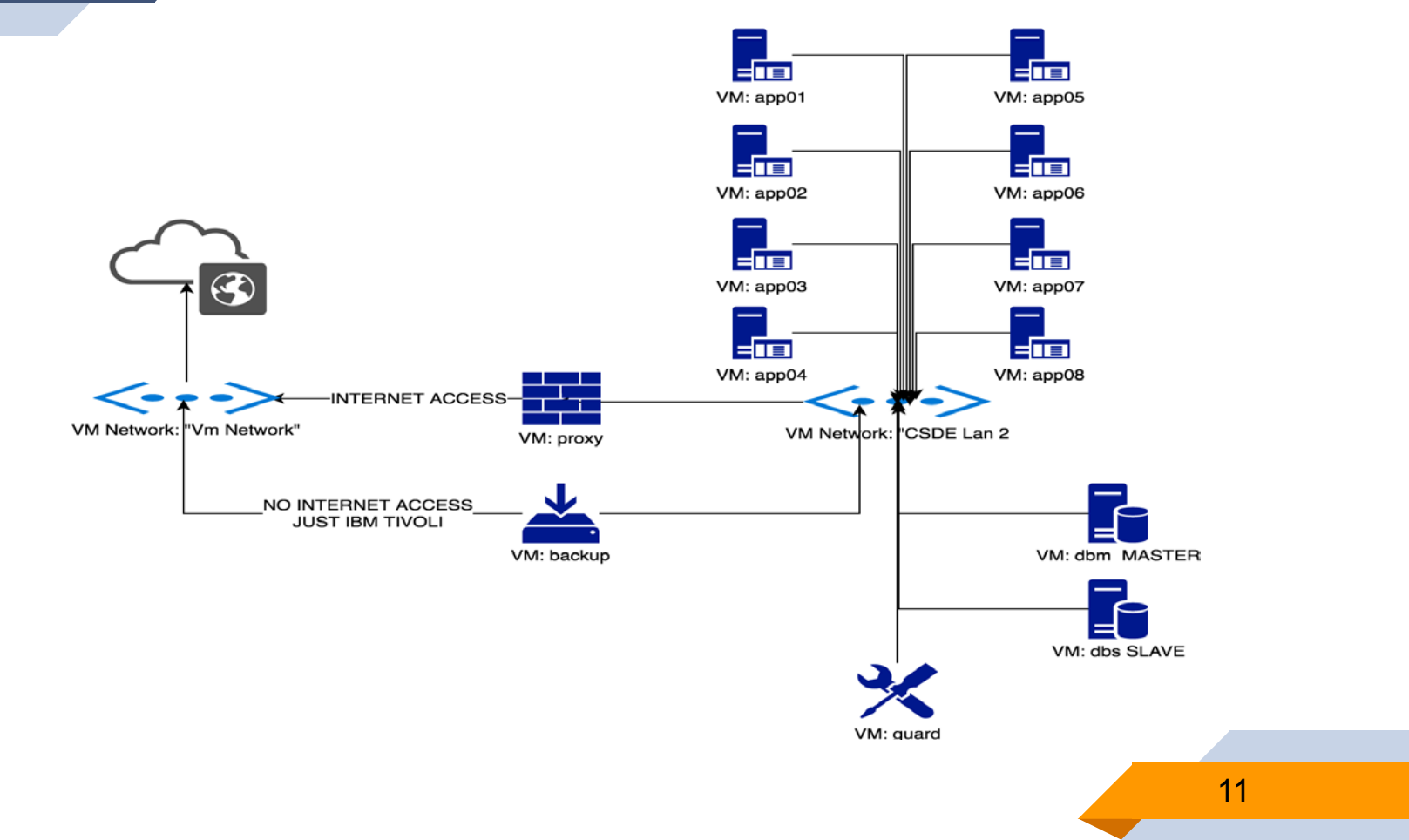

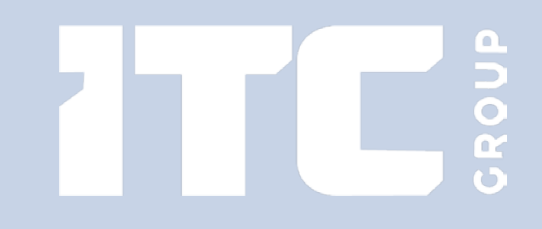

### MAJOR TECHNOLOGIES

Major Technologies

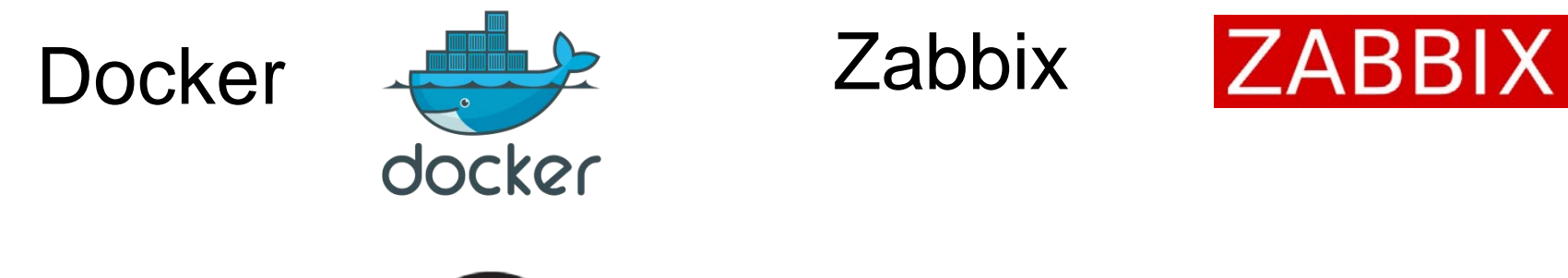

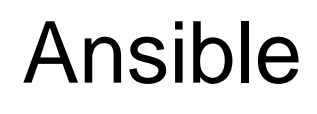

anoan<br>La

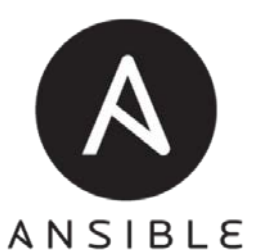

## Graylog graylog

13

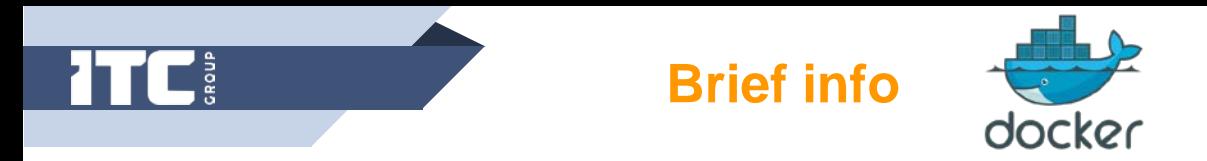

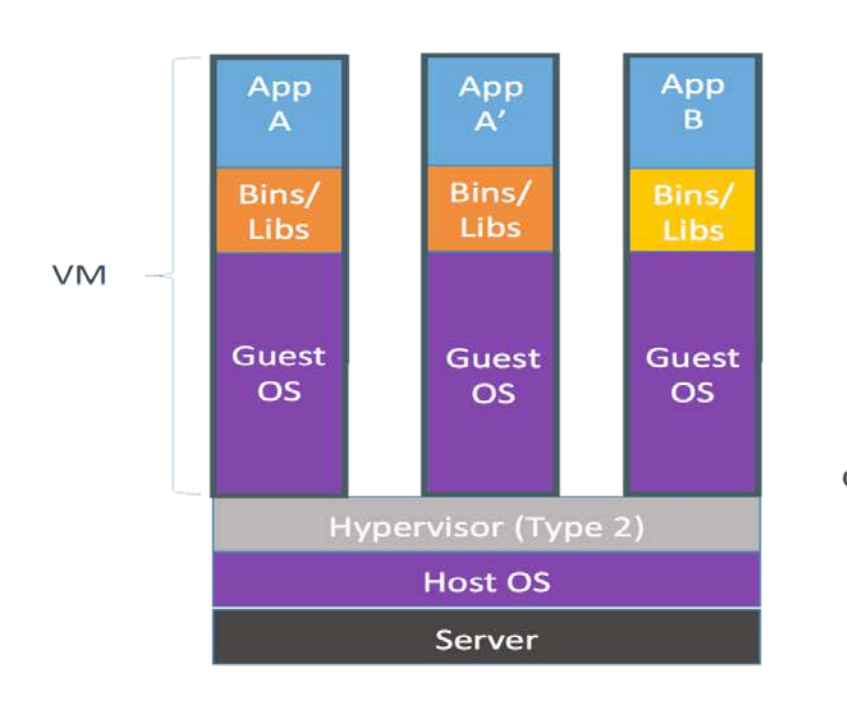

Containers are isolated, but share OS and, where appropriate, bins/libraries

... result is significantly faster deployment, much less overhead, easier migration, faster restart

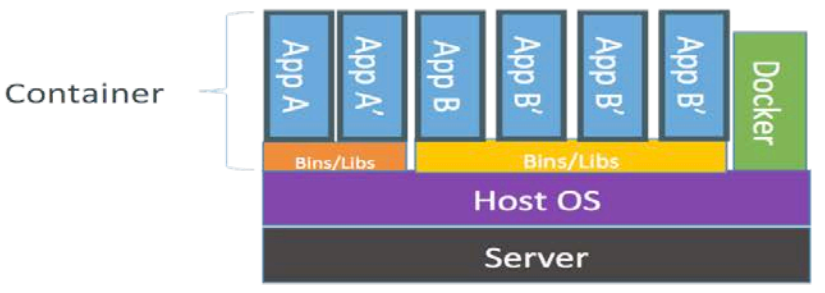

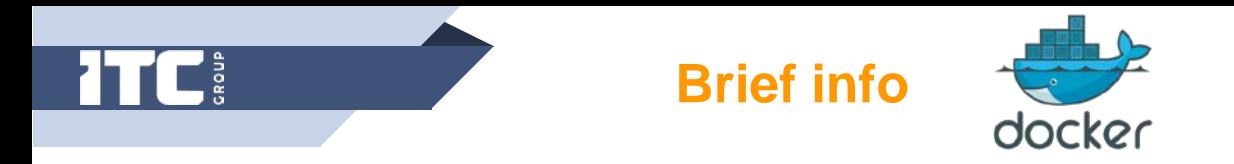

- Docker really makes it easier to create, deploy, and run applications by using containers. And containers allow us to package up an application with all of the parts it needs, such as libraries and other dependencies, and ship it all out as one package. By doing so, we can be assured that the application will run on any other Linux machine regardless of any customized settings that machine might have that could differ from the machine used for writing and testing the code. I.e. all we need in to run application at any host with arbitrary OS – just running Docker Container Engine(daemon).
- If we need to perform an upgrade we can easily make the necessary changes to Docker containers, test them, and implement the same changes to our existing containers. This sort of flexibility is a key advantage of using Docker.

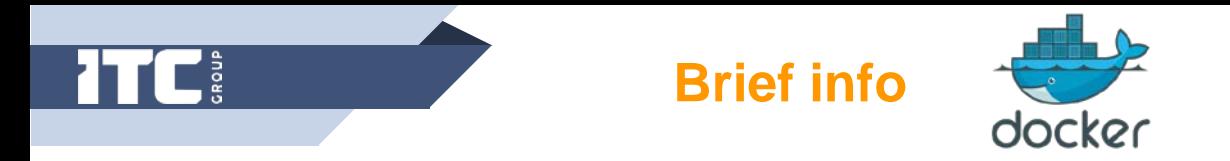

Docker makes sure each container has its own resources that are isolated from other containers. We have various containers for separate applications running completely different stacks. Aside from this, effectively removing applications from server is quite difficult and may cause conflicts with dependencies. However, Docker helps us ensure clean app removal since each application runs on its own container. If we no longer need an application, we can simply delete its container.

On top of these benefits, Docker also ensures that each application only uses resources (CPU, memory and disk space) that have been assigned to them. A particular application won't hog all of available resources, which would normally lead to performance degradation or complete downtime for other applications

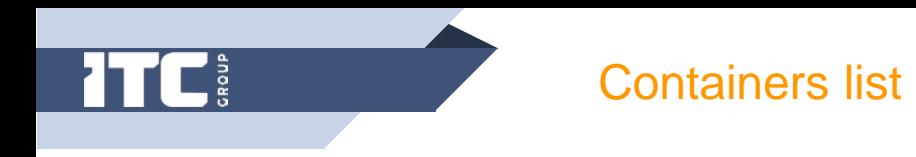

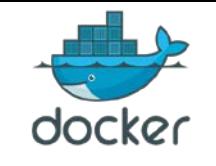

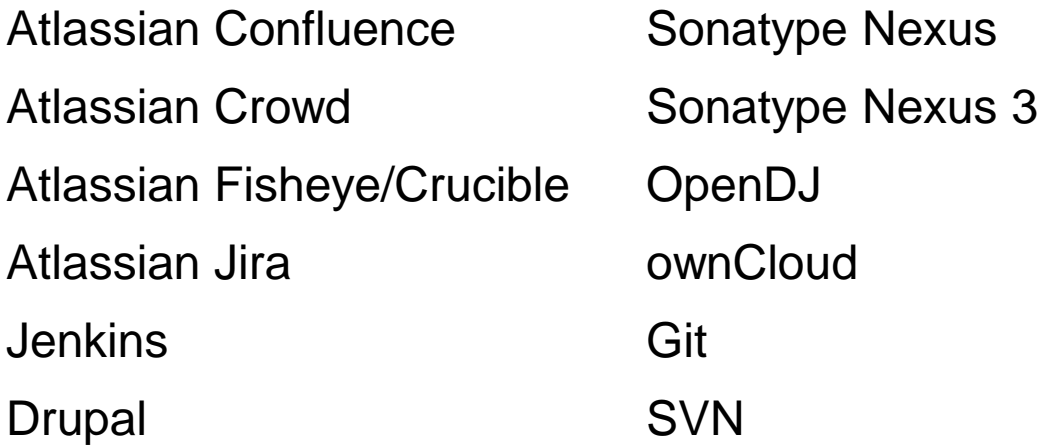

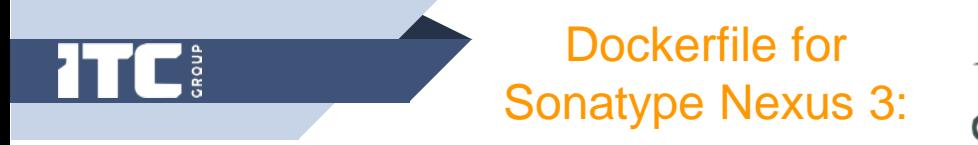

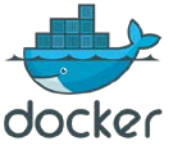

FROM ubuntu:xenial MAINTAINER IT Consulting Group B.V. <info@itcgr.com>

#JAVA ENV ENV VERSION < HIDDEN > ENV UPDATE < HIDDEN > ENV BUILD < HIDDEN > ENV SIG < HIDDEN > ENV JAVA\_HOME /usr/lib/jvm/java-\${VERSION}-oracle ENV JRE\_HOME \${JAVA\_HOME}/jre ENV OPENSSL\_VERSION 1.0.2l

#NEXUS ENV ENV NEXUS\_VERSION 3.6.2-01 ENV SONATYPE\_DIR /opt/sonatype ENV NEXUS HOME \${SONATYPE\_DIR}/nexus ENV NEXUS\_DATA /nexus-data ENV NEXUS\_CONTEXT 'nexus3' ENV SONATYPE\_WORK \${SONATYPE\_DIR}/sonatype-work ENV RUN\_USER daemon ENV RUN GROUP daemon

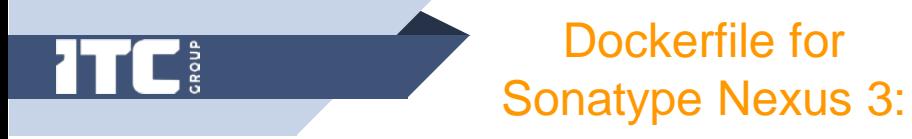

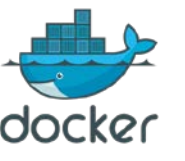

#FOR DEV

RUN touch /etc/apt/apt.conf.d/99fixbadproxy \ && echo "Acquire::http::Pipeline-Depth 0;" >> /etc/apt/apt.conf.d/99fixbadproxy \

&& echo "Acquire::http::No-Cache true;" >> /etc/apt/apt.conf.d/99fixbadproxy \ && echo "Acquire::BrokenProxy true;" >> /etc/apt/apt.conf.d/99fixbadproxy

RUN set -x  $\setminus$ 

&& apt-get update --quiet -o Acquire::CompressionTypes::Order::=gz \

&& apt-get install --quiet --yes --no-install-recommends ca-certificates curl wget\

gcc libc6-dev libssl-dev make \

&& apt-get clean

#INSTALL JAVA

RUN curl --silent --location --retry 3 --cacert /etc/ssl/certs/GeoTrust\_Global\_CA.pem \ --header "Cookie: oraclelicense=accept-securebackup-cookie;" \

http://download.oracle.com/otn-pub/java/jdk/"\${VERSION}"u"\${UPDATE}"-

b"\${BUILD}"/"\${SIG}"/jre-"\${VERSION}"u"\${UPDATE}"-linux-x64.tar.gz \

tar xz -C /tmp &&  $\langle$ 

mkdir -p /usr/lib/jvm && mv /tmp/jre1.\${VERSION}.0\_\${UPDATE} "\${JAVA\_HOME}"

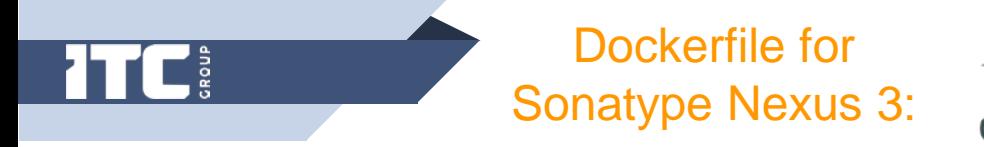

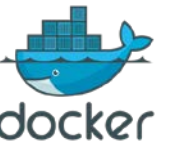

```
RUN apt-get remove --purge --auto-remove -y \
     \csc \sqrt{ }libc6-dev \
     libssl-dev \
     make && \
  apt-get autoclean && apt-get --purge -y autoremove && \
  rm -rf /var/lib/apt/lists/* /tmp/* /var/tmp/*
```

```
RUN update-alternatives --install "/usr/bin/java" "java" "${JAVA_HOME}/bin/java" 1 && \
             update-alternatives --install "/usr/bin/javaws" "javaws" 
"${JAVA_HOME}/bin/javaws" 1 && \
             update-alternatives --set java "${JAVA_HOME}/bin/java" && \
             update-alternatives --set javaws "${JAVA_HOME}/bin/javaws"
```
#INSTALL NEXUS

#RUN apk update && apk add openssl && rm -fr /var/cache/apk/\*

RUN mkdir -p /opt/sonatype/ \

&& wget https://download.sonatype.com/nexus/3/nexus-\${NEXUS\_VERSION}-unix.tar.gz  $-O - \lambda$ 

| tar zx -C "\${SONATYPE\_DIR}" && rm -fr \${SONATYPE\_WORK} \ && mv "\${SONATYPE\_DIR}/nexus-\${NEXUS\_VERSION}" "\${NEXUS\_HOME}"

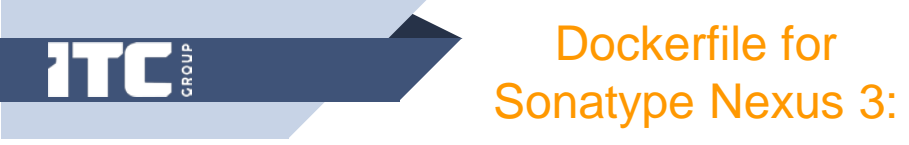

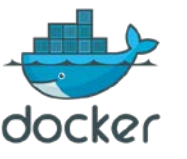

# configure nexus

RUN sed \

- -e '/^nexus-context/ s:\$:\${NEXUS\_CONTEXT}:' \
- -i \${NEXUS\_HOME}/etc/nexus-default.properties

RUN mkdir -p "\${NEXUS\_DATA}/etc" "\${NEXUS\_DATA}/log" "\${NEXUS\_DATA}/tmp" "\${SONATYPE\_WORK}" RUN ln -s \${NEXUS\_DATA} \${SONATYPE\_WORK}/nexus3 ## prevent warning: /opt/sonatype/nexus/etc/org.apache.karaf.command.acl.config.cfg (Permission denied) RUN chown -R daemon "\${NEXUS\_HOME}/etc/"

ENV TINI\_VERSION 0.14.0 ENV TINI\_SHA < HIDDEN >

# Use tini as subreaper in Docker container to adopt zombie processes RUN curl -fsSL https://github.com/krallin/tini/releases/download/v\${TINI\_VERSION}/tini-static-amd64 -o /bin/tini && chmod +x /bin/tini \

&& echo "\$TINI\_SHA /bin/tini" | sha256sum -c -

COPY entrypoint.sh / RUN chmod +x entrypoint.sh && chown daemon:daemon entrypoint.sh VOLUME \${NEXUS\_DATA}

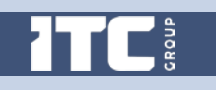

Dockerfile for Sonatype Nexus 3:

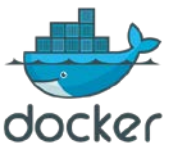

EXPOSE < HIDDEN > EXPOSE < HIDDEN >

WORKDIR \${NEXUS\_HOME}

ENV JAVA\_MAX\_MEM 4000m ENV JAVA\_MIN\_MEM 1200m ENV JAVA\_MAX\_HEAP=768m ENV EXTRA\_JAVA\_OPTS ""

ENTRYPOINT ["/bin/tini", "--", "/entrypoint.sh"]

#!/bin/sh –e # Body of entrypoint.sh

[ -d "\${NEXUS\_DATA}" ] || mkdir -p "\${NEXUS\_DATA}" [ \$(stat -c '%U' "\${NEXUS\_DATA}") != 'daemon' ] && chown -R daemon "\${NEXUS\_DATA}"

```
# clear tmp and cache for upgrade
rm -fr "${NEXUS_DATA}"/tmp/ "${NEXUS_DATA}"/cache/
```

```
[ $# -eq 0 ] && \
  exec su -s /bin/sh -c '/opt/sonatype/nexus/bin/nexus run' daemon || \
exec "$@"
```
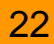

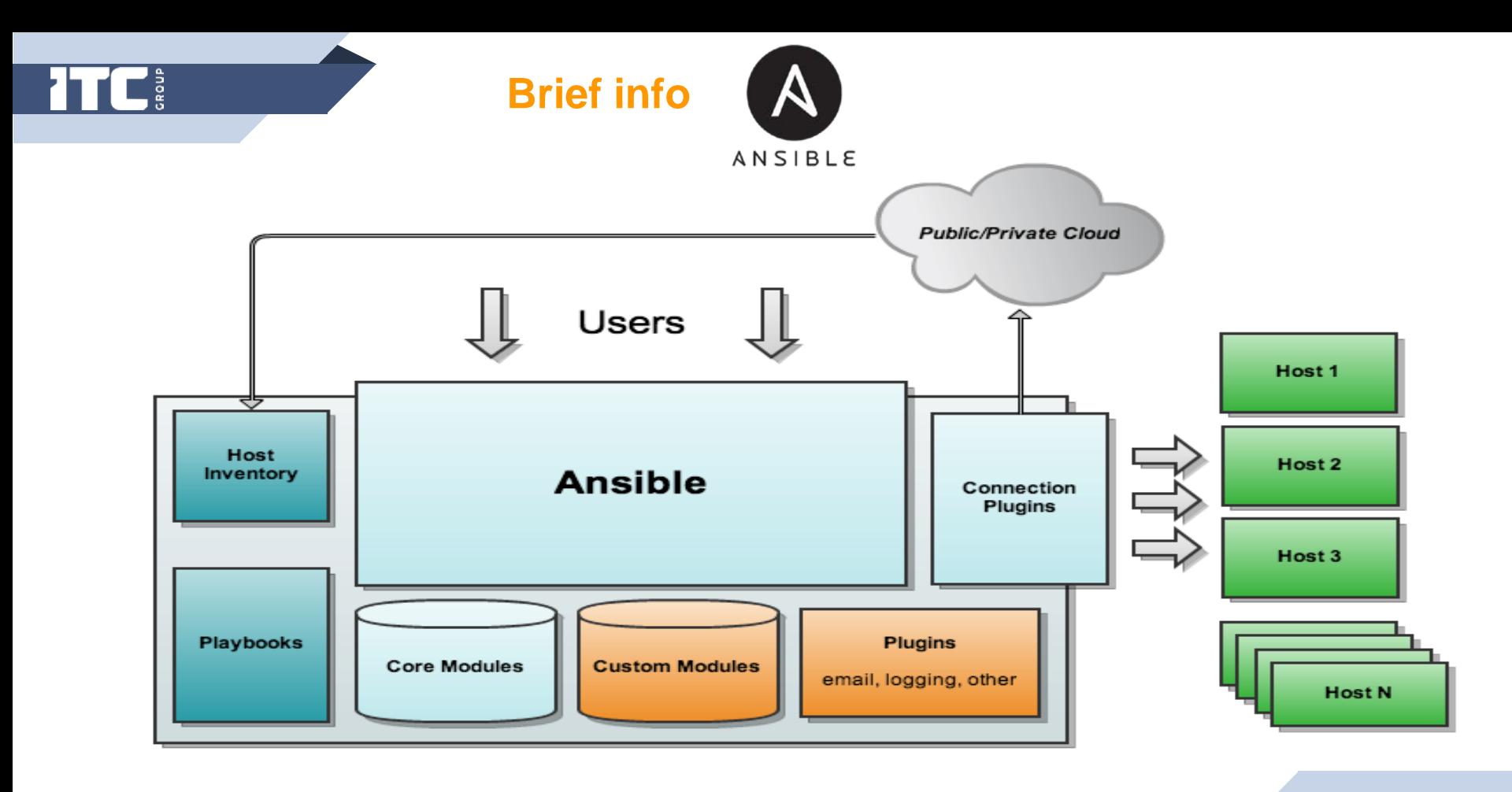

![](_page_23_Picture_0.jpeg)

We now use Ansible for any task or project that requires repeatable processes and a consistent environment, such as provisioning IT and server infrastructure, installation and configuration of applications, and application deployment.

Ansible uses no agents and no additional custom security infrastructure. Essentially, the desired state of the entire IT infrastructure can be described in the form of Ansible Playbooks, which are files written in a YAML language.

By default, Ansible represents what nodes it manages using a plain text file which organizes the managed machines in custom groups. Rather than just managing one node or system at a time, Ansible will configure each node to the described state.

![](_page_24_Picture_0.jpeg)

Ansible works by connecting to the nodes over SSH and pushing out small Ansible modules to them. Ansible then executes and removes them when finished. Because these modules are simple Python scripts, and Ansible is agent-less, the target hosts only require an SSH connection and Python installed.

Besides simplicity, which is another advantage of using Ansible vs Chef or Puppet, there are no servers, daemons, or databases required - all that is needed is to install Ansible on the host, Python on the targets, and have SSH access.

![](_page_25_Picture_0.jpeg)

Playbooks list

![](_page_25_Picture_2.jpeg)

add\_users\_goups.yml app\_nexus3.yml secure\_server\_ssh.yml app\_confluence.yml app\_opendj.yml secure\_server\_ufw.ssh app\_crowd.yml app\_ownclowd.yml set\_hosts.yml app\_fisheye.yml backup\_config.yml soft\_all.yml app\_git.yml backup\_rsync\_all.yml soft\_app.yml app\_jenkins.yml disable\_ipv6.yml soft\_db.yml app\_jira.yml secure\_server\_graylog.yml soft\_zabbix.yml app\_nexus.yml

app\_drupal.yml app\_svn.yml app\_svn.yml set\_timezone\_locale\_all.yml

![](_page_26_Picture_0.jpeg)

Below you can find examples of one of the playbooks:

# [Author] IT Consulting Group B.V. # E-mail: [info@itcgr.com](mailto:info@itcgr.com)

```
- hosts: app05
 user: root
 become: no
 #when: ansible_distribution == 'Ubuntu'
 vars:
  ip_proxy: < HIDDEN >
```
tasks:

- name: NEXUS | Upload docker directory to the docker host synchronize: src: /data/service/nexus dest: /root

rsync\_opts:

- "--no-motd"
- "--exclude=.git"

![](_page_27_Picture_0.jpeg)

ANSIBLE

- name: NEXUS | Remove old image docker\_image: name: csde/nexus state: absent force: True
	- name: NEXUS | Build new image docker\_image: path: /root/nexus name: csde/nexus pull: True

![](_page_28_Picture_0.jpeg)

- name: NEXUS | Start container docker\_container : name: nexus recreate: True state: started image: csde/nexus auto remove: False detach: True exposed\_ports :  $-$  < HIDDEN  $>$ hostname: nexus ignore\_image: False network\_mode: host published\_ports :  $-$  < HIDDEN  $>$ restart\_policy: on -failure restart\_retries: 3 volumes:

- /data/sonatype -work:/opt/sonatype /sonatype -work

![](_page_29_Picture_0.jpeg)

Zabbix is an open source enterprise solution, which can fulfill a complex monitoring of an infrastructure (servers, network devices and virtual machines), represent received information in a form of diagrams, watch a device load and performance using own agents (which are supported by almost all operating systems). It has a possibility to send notifications about incidents via an email or an SMS, and can work both through http and https. Zabbix is oriented on an entire infrastructure.

- Zabbix monitors all main protocols (HTTP, FTP, SSH, POP3, SMTP, SNMP, MySQL, etc)
- Alerts in e-mail and/or SMS
- Very good web interface
- Native agent available on Windows, OS X, Linux, FreeBSD, etc
- Multi-step web application monitoring (content, latency, speed)

![](_page_30_Picture_0.jpeg)

- Can visualize and compare any value it monitors
- System "templates"
- Monitoring of log files and reboots \*
- Local monitoring proxies \*\*
- Customizable dashboard screens
- Real-time SLA reporting
- *\* Albeit log and reboot monitoring means that one gets an "ERROR" and an "RECOVERY" message instead of one "CHANGED" or "REBOOTED" message. One gets used to it.*
- *\*\* For example, when there are multiple sites, each site can have its own "proxy" (local Zabbix monitor), taking load off the main Zabbix server, and collecting data even if the connection to the main server is severed.*

![](_page_31_Figure_0.jpeg)

![](_page_32_Picture_0.jpeg)

![](_page_32_Picture_1.jpeg)

![](_page_32_Figure_2.jpeg)

![](_page_32_Figure_3.jpeg)

![](_page_32_Figure_4.jpeg)

![](_page_32_Figure_5.jpeg)

app01: Swap usage (1h)

![](_page_32_Figure_7.jpeg)

Graylog is a free and open-source log management platform that supports in-depth log collection and analysis. Used in Network Security, IT Ops and DevOps, we can count on Graylog's ability to discern any potential risks to security, lets us follow compliance rules, and helps to understand the root cause of any particular error or problem that our apps are experiencing.

**Brief info graylog** 

Key Features:

- Enrich and parse logs using a comprehensive processing algorithm.
- Search through unlimited amounts of data to find what you need.
- Custom dashboards for visual output of log data and queries.
- Custom alerts and triggers to monitor any data failures.
- Centralized management system for team members.
- Custom permission management for users and their roles.

## **Brief info CITAV LOC**

Despite the popularity of Docker, collecting and analyzing log data from Docker containers has been a challenge.

The Graylog logging driver for Docker provides automated log collection, correlation, management and analysis of Docker containers and the applications hosted on them. Graylog's logging driver for Docker delivers the following capabilities and benefits:

- Comprehensive application logging. Automatically collects logs from Docker containers and applications and forwards them to a central Graylog server for easy processing, storage and analysis.
- Native logging driver integrated in Docker core project. Graylog has contributed a native GELF log sender to the Docker 1.8 core project. This logging driver allows a container to send STDOUT and STDERR messages to a remote GELF endpoint like a Graylog server, making it simple to centralize Docker container logs.
- Additional application container information is also logged and sent automatically.

**Ansible AWX**

![](_page_35_Picture_1.jpeg)

![](_page_35_Figure_2.jpeg)

![](_page_36_Picture_0.jpeg)

**P**<br>Second

![](_page_36_Picture_17.jpeg)

![](_page_37_Picture_0.jpeg)

AWX is the open source project behind Red Hat® [Ansible® Tower.](http://ansible.com/tower) AWX is built to run on top of the Ansible project, enhancing the already powerful automation engine. AWX adds a web-based user interface, job scheduling, inventory management, reporting, workflow automation, credential sharing, and tooling to enable delegation.

Here are 4 things we can do with AWX:

### **Delegate**

Central to AWX is the ability to create users, and group them into teams. We can then assign access and rules to inventory, credentials, and playbooks at an individual level or team level. This makes it possible to setup push-button access to complex automation, and control who can use it, and where they can run it.

![](_page_38_Picture_0.jpeg)

**Ansible AWX**

![](_page_38_Picture_2.jpeg)

### **Access Reporting**

- Now that we have users, we'll need tools for tracking playbook runs and troubleshooting problems. AWX adds a custom callback plugin to Ansible playbook runs that captures event and output data in real time. A high-level summary of the stored output is presented on a dashboard, providing an overview of job executions, failures, and successes, as well as a breakdown of inventory successes and failures. We'll immediately know what playbooks have run and any trouble spots needing attention, and we can immediately click into the details.
- At the playbook level, we'll be able to access the results and output down to an individual task on a specific host. So if that new environment the development team attempted to create didn't provision exactly as expected, we can quickly troubleshoot, and correct the problem.

![](_page_39_Picture_0.jpeg)

### **Schedule Workflow**

We'll bring together credentials, playbooks and inventory by creating a job template. The template represents the command line execution of 'ansibleplaybook,' except we no longer need to touch the command line. Instead, we can run the job template on demand, and watch real-time playbook output in our web browser. Or, schedule it to run later, once or on a recurring basis, and get full access to the output whenever we need it. In addition to running a single playbook, we can create a job template with the workflow editor that chains together multiple playbook runs. And again run it on demand, or schedule it in the future once or on a recurring basis.

![](_page_40_Picture_0.jpeg)

![](_page_40_Picture_1.jpeg)

### **Automate Through an API**

- At the heart of AWX is a powerful restful API. In fact, the user interface communicates with the backend entirely through the API.
- The [Tower CLI](https://github.com/ansible/tower-cli) can also be used to make calls directly to the API from a shell script. It alleviates the need to make API calls using lower level tools like *curl* or *wget*, and provides a further source of examples, and documentation. It's written in Python, so the source code is a how-to guide for programming API calls.
- With full access to the API, and help from the Tower CLI, it's possible to integrate AWX with other applications like ticketing tools, source code management, continuous integration systems, and shell scripts. It gives us the ability to easily automate deployment, maintenance, and mitigation tasks that previously would have been difficult, if not impossible, with just an Ansible Playbook.

### **Let us consider in more detail how this could be done.**

We preliminary created a template for the basic virtual machine and placed it in a VMWare datastore.

Then Ansible begins its activity.

First, the "base" role is used, which creates a virtual machine from the template and turning it on.

Next, the host name is assigned to the VM, "docker host" role implemented and

the Zabbix agent is installed

Further, depending on which VM is created, the following roles are selected and applied:

- "postgresql master/slave" roles on the master and slave DB servers
- "application" role to install the container with the necessary application(Atlassian Jira, Fisheye/Crucible, Crowd etc.)
- "security" role to implement security restrictions to container in accordance with the CIS recommendations
- "data-transfer" role for initial and subsequent incremental data synchronization between "developer" and "production" environments

![](_page_43_Picture_0.jpeg)

### ABOUT US

![](_page_44_Picture_0.jpeg)

![](_page_44_Picture_1.jpeg)

Let me introduce our company – IT Consulting Group B. V. This is a small but very progressive firm with a wide range of services.

The registry of our services includes, but not limited to:

- IT Consulting/Audit
- DevOps
- IT Security + Data Protection
- Servers/Network Installation/Upgrade
- Storage
- Backup and Disaster Recovery
- Cloud Computing & Virtualization

![](_page_45_Picture_0.jpeg)

We are committed to deliver a faster and scalable solution for your business

For example.

What can you benefit from our virtualization & cloud computing services?

- $\checkmark$  Better flexibility
- $\checkmark$  Better resource management
- $\checkmark$  Increased security
- $\checkmark$  Improved protection against disasters
- $\checkmark$  99.99 % uptime
- $\checkmark$  More efficiency
- $\checkmark$  Save more time and money

![](_page_46_Picture_0.jpeg)

### **7Cs of DevOps**

We establish the right process and then choose the right tools to deliver high quality software quickly. Below you could to find out our 7Cs approach to achieve continuous delivery:

- $\checkmark$  Continuous Planning
- $\checkmark$  Continuous Development
- $\checkmark$  Continuous Integration
- $\checkmark$  Continuous Deployment
- $\checkmark$  Continuous Testing
- $\checkmark$  Continuous Feedback
- $\checkmark$  Continuous Delivery & Monitoring

![](_page_47_Figure_0.jpeg)

ABOUT US

![](_page_48_Figure_1.jpeg)

49

![](_page_49_Picture_0.jpeg)

![](_page_49_Picture_1.jpeg)

# THANKS!

Any questions? You can find us at https://itcgr.com & support@itcgr.com